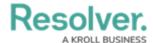

## **Edit the Workflow Name or Description**

Last Modified on 04/20/2021 12:05 pm EDT

## To edit the workflow name or description:

- 1. Click the  $\bigcirc$  icon in the top bar > **Object Types** in the **Data Model** section.
- 2. Click the object type or enter the name of the object type in the **Search** field, then click it to display the **Edit Object Type** page.
- 3. Click the ightharpoonup icon next the workflow name near the top of the page.
- 4. Make your changes to the **Name** or **Description** fields as needed.
- 5. Click **Done** when finished.